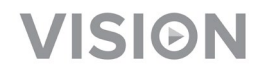

# **TECHCONNECT TC-MATRIX BEDIENUNGSANLEITUNG**

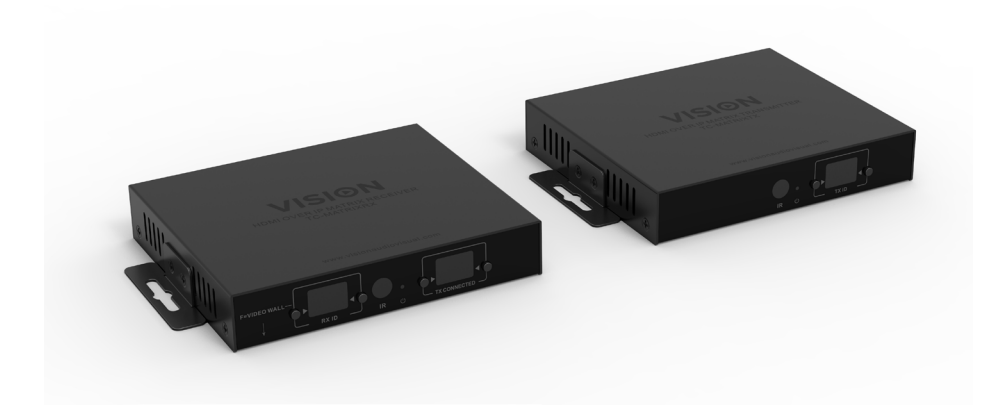

<https://visionaudiovisual.com/product/tc-matrix/>

## **HINWEIS ZUR EINRICHTUNG**

Wenn Sie den Quell-PC zum ersten Mal an den Sender anschließen, senken Sie die Bildwiederholfrequenz am PC, um die Kopplung herzustellen. Sobald es funktioniert, stellen Sie die ursprüngliche Bildwiederholfrequenz wieder her.

# **KONFORMITÄTSERKLÄRUNG**

Falls zutreffend sind Vision-Produkte zertifiziert und entsprechen allen bekannten lokalen Vorschriften der Normen für "CB-Zertifizierung". Vision verpflichtet sich sicherzustellen, dass alle Produkte mit allen anwendbaren Zertifizierungsnormen für den Verkauf in der EU und anderen teilnehmenden Ländern in vollem Umfang übereinstimmen.

Das in dieser Bedienungsanleitung beschriebene Produkt erfüllt die Anforderungen von RoHS (EU-Richtlinie 2002/95/EC) und WEEE (EU-Richtlinie 2002/96/EC). Dieses Produkt ist nach Ende der Nutzungsdauer an die Verkaufsstelle oder zu einer anderen Sammelstelle zurückzubringen.

## **WARNHINWEISE**

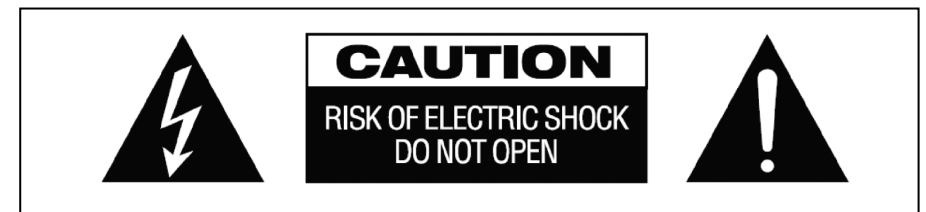

## **VORSICHT: GEFAHR EINES STROMSCHLAGS NICHT ÖFFNEN**

VORSICHT: UM STROMSCHLÄGE ZU VERMEIDEN, GEHÄUSE (UND RÜCKSEITE) NICHT ÖFFNEN. ENTHÄLT KEINE VOM BENUTZER ZU WARTENDEN TEILE IM INNEREN DES GERÄTS. WARTUNG NUR DURCH QUALIFIZIERTES FACHPERSONAL DURCHFÜHREN LASSEN.

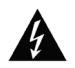

Der Blitz mit dem Pfeilkopf im gleichseitigen Dreieck soll den Benutzer auf "gefährliche Spannung" durch nicht isolierte Teile im Gehäuseinneren hinweisen. Diese kann so groß sein, dass bei Stromschlag eine Gefahr für Personen besteht.

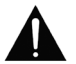

Das Ausrufungszeichen im gleichseitigen Dreieck soll den Benutzer auf wichtige Bedienungs- und Wartungsanweisungen in der dem Gerät beiliegenden Bedienungsanleitung aufmerksam machen.

WARNUNG: UM EINEN BRAND ODER EINEN STROMSCHLAG ZU VERMEIDEN, SETZEN SIE DAS GERÄT NIEMALS REGEN ODER FEUCHTIGKEIT AUS.

Alle Produkte werden von Vision entwickelt und in die EU importiert. Vision ist eine 100%-ige Tochter der Azlan Logistics Ltd., eingetragen in England unter Nr. 04625566 mit Geschäftssitz Lion House, 4 Pioneer Business Park, Clifton Moor, York, YO30 4GH. WEEE-Registrierung: GD0046SY

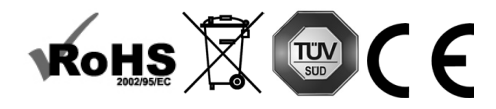

3

## **URSPRUNGSERKLÄRUNG**

Alle Vision-Produkte werden in der Volksrepublik China (VR China) hergestellt.

## **AUFSTELLORT**

Unter folgenden Bedingungen sollte das Produkt nicht verwendet werden:

- An feuchten oder nassen Orten
- An Orten mit direkter Sonneneinstrahlung oder in unmittelbarer Nähe von Heizquellen
- An extrem kalten Orten
- An Orten, an denen das Gerät übermäßigen Vibrationen oder Staub ausgesetzt ist
- An schlecht belüfteten Orten

Dieses Produkt darf nicht mit Wasser in Berührung kommen. KEINE FLÜSSIGKEITEN AUF ODER NEBEN DIESES PRODUKT STELLEN!

#### **WARNZEICHEN**

Wenn Sie einen ungewöhnlichen Geruch oder Rauch wahrnehmen, das Produkt sofort ausschalten und das Netzkabel aus der Steckdose ziehen. Wenden Sie sich an Ihren Händler oder an Vision.

#### **VERPACKUNG**

Heben Sie das gesamte Verpackungsmaterial auf. Dies ist für den Versand des Geräts im Reparaturfall erforderlich.

HINWEIS: Wenn das Produkt nicht in der Originalverpackung an das Kundendienstzentrum geschickt wird, besteht keine Gewährleistung für Transportschäden.

#### **WARENZEICHEN**

HDMI, das HDMI-Logo und das High-Definition Multimedia Interface sind Handelsmarken von HDMI Licensing LLC.

# **SENDER**

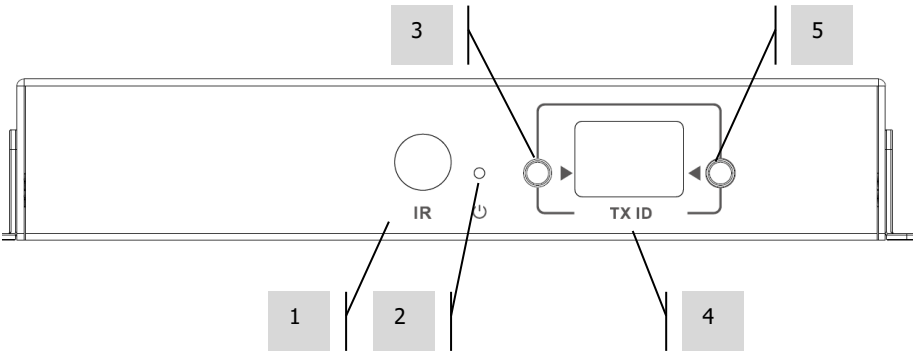

- 1. IR-Empfänger (zum Wechseln des Matrix-Kanals, nicht für IR-Durchleitung)<br>2. Standby-Anzeige
- Standby-Anzeige
- 3. Taste zur Kanaleinstellung<br>4. Kanalanzeige (jeder Sende
- 4. Kanalanzeige (jeder Sender im System muss auf einen anderen Kanal eingestellt werden)<br>5. Taste zur Kanaleinstellung
- 5. Taste zur Kanaleinstellung

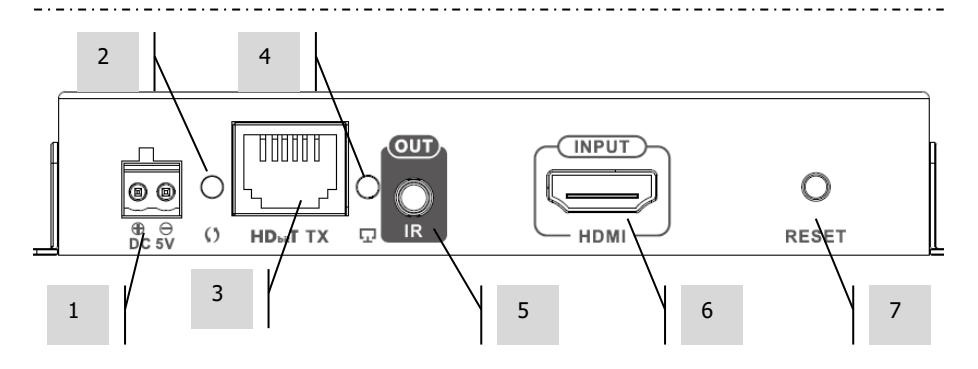

- 1. 5 V, 3 A Netzeingang (beachten Sie, dass das Gerät **nicht** mit PoE betrieben werden kann) 2. Datenübertragungsanzeige
	- a. Blinkt langsam: Verbindung wird hergestellt
	- b. Blinkt schnell: Verbindung erfolgreich hergestellt und Daten werden übertragen
- 3. CAT5e/6-Ausgang
- 4. Verbindungsanzeige: Wenn Sie nicht leuchtet, besteht keine Verbindung zum Empfänger
- 5. IR-Blaster Miniklinke (IR-Blaster hier einstecken)
- 6. HDMI-Eingang
- 7. Taste zum Zurücksetzen/Neustarten

# **EMPFÄNGER**

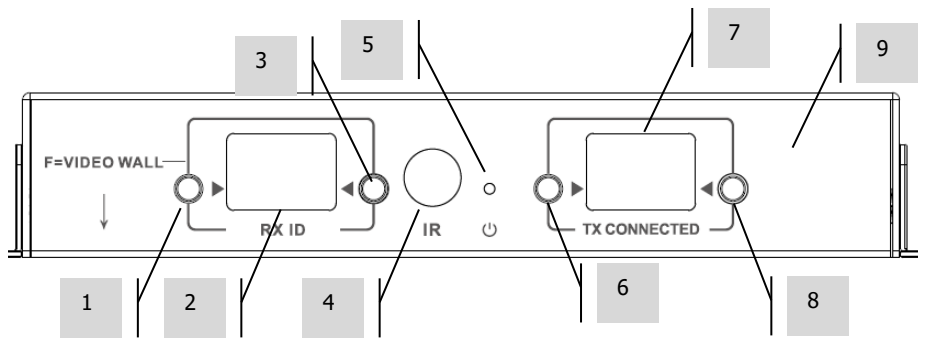

- 1. Taste zur Kanaleinstellung<br>2. Kanalanzeige (jeder Emnfä
- 2. Kanalanzeige (jeder Empfänger im System muss auf einen anderen Kanal eingestellt werden)
- 3. Taste zur Kanaleinstellung
- 4. IR-Empfänger (zum Wechseln des Matrix-Kanals, nicht für IR-Durchleitung)<br>5. Standby-Anzeige
- Standby-Anzeige
- 6. Taste zur Einstellung des Sendekanals<br>7. Anzeige des Sendekanals (bestimmt, w
- 7. Anzeige des Sendekanals (bestimmt, welche Quelle dieser Empfänger anzeigt)
- 8. Taste zur Einstellung des Sendekanals

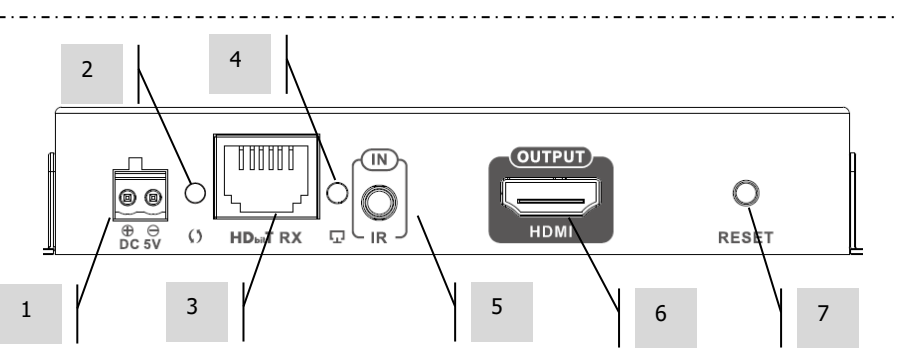

- 1. 5 V, 3 A Netzeingang (beachten Sie, dass das Gerät **nicht** mit PoE betrieben werden kann)
- 2. Datenübertragungsanzeige
	- a. Blinkt langsam: Verbindung wird hergestellt
	- b. Blinkt schnell: Verbindung erfolgreich hergestellt und Daten werden übertragen
- 3. CAT5e/6-Eingang
- 4. Verbindungsanzeige: Wenn Sie nicht leuchtet, besteht keine Verbindung zum Sender
- 5. IR-Empfänger Miniklinke (IR-Empfänger hier einstecken)
- 6. HDMI-Ausgang
- 7. Taste zum Zurücksetzen/Neustarten

# **AUF WERKSEINSTELLUNGEN ZURÜCKSETZEN**

- 1. Halten Sie die beiden eingekreisten Tasten gleichzeitig gedrückt, bis 00 angezeigt wird.
- 2. Trennen Sie die Stromversorgung.
- 3. Warten Sie 3 Sekunden.
- 4. Schließen Sie die Stromversorgung wieder an.

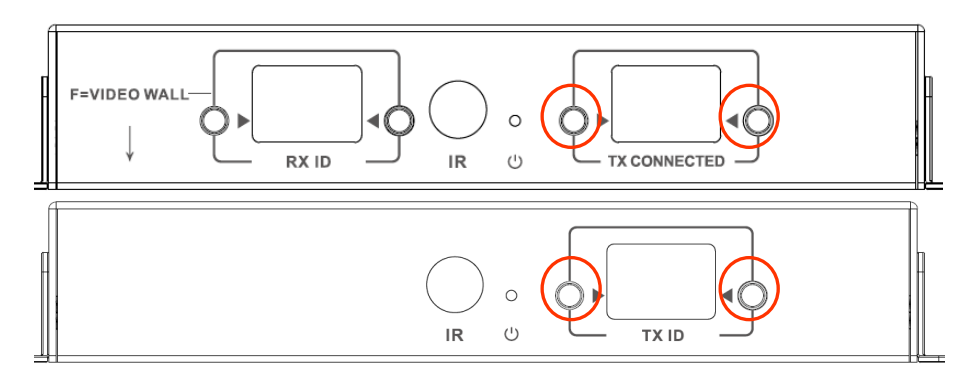

## **FERNBEDIENUNG**

M – Normaler Modus

F – Videowand-Modus Funktionen für die Videowand:  $L - Links$ R – Rechts U – Nach oben D – Nach unten (Weitere Informationen finden Sie im Abschnitt Videowand.)

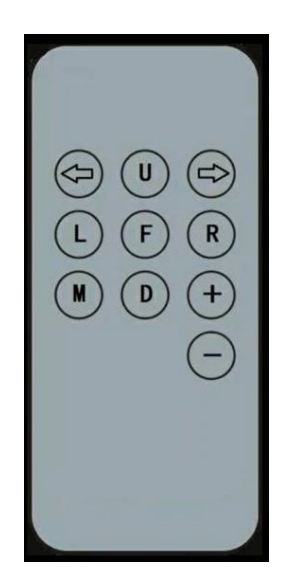

#### **Pfeil nach links/Pfeil nach rechts**

Zum Auswählen des einzustellenden LCD. LCD beginnt zu blinken:

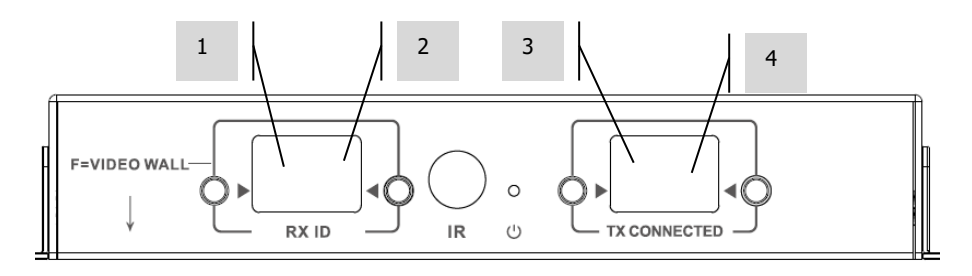

#### **+ / -**

Sobald das LCD blinkt, können Sie mit diesen Tasten Einstellungen nach oben oder unten vornehmen.

## **EINRICHTUNG – PUNKT-ZU-PUNKT**

Das Signal muss nicht durch einen Netzwerk-Switch geleitet werden. So erfolgt die Verwendung als HDMI-Verlängerung:

- 1. SENDER MIT EMPFÄNGER VERBINDEN Verwenden Sie ein CAT6-Kabel, um einen Sender direkt mit einem Empfänger zu verbinden. Das CAT6-Kabel muss nach dem normalen IEEE-568B-Standard verdrahtet werden. UTP oder STP ist möglich. Maximale Länge: 120 Meter (394 ft).
- 2. KANAL "TX CONNECTED" AUF EMPFÄNGER FESTLEGEN, sodass er mit dem Kanal auf dem Sender übereinstimmt.

# **EINRICHTUNG – ÜBER NETZWERK**

Dieses Produkt verwendet Multicasting, wodurch ein Sender an mehrere Empfänger übertragen kann. Multicasting wirkt sich auf die Verhaltensweise des Netzwerks aus.

**BESONDERS WICHTIG:** Damit dieses Produkt verwendet werden kann, **MUSS** IGMP Snooping auf dem Netzwerk-Switch aktiviert werden. Dadurch wird Multicasting ermöglicht. IGMP Snooping kann nur auf einem "Layer 3" Managed Switch aktiviert werden.

Ziehen Sie [M4300-28 \(24 port\)](https://www.netgear.com/business/products/switches/managed/M4300-28G.aspx#tab-techspecs) / [M4300-52 \(48 port\)](https://www.netgear.com/business/products/switches/managed/M4300-52G.aspx#tab-techspecs) in Betracht, da es speziell für AV-Anwendungen vorkonfiguriert wurde.

1. IGMP SNOOPING EINSCHALTEN Sie müssen einen Managed Switch verwenden. Der Netzwerkadministrator muss im Browser die Seite mit den Switch-Einstellungen durcharbeiten und sie aktivieren.

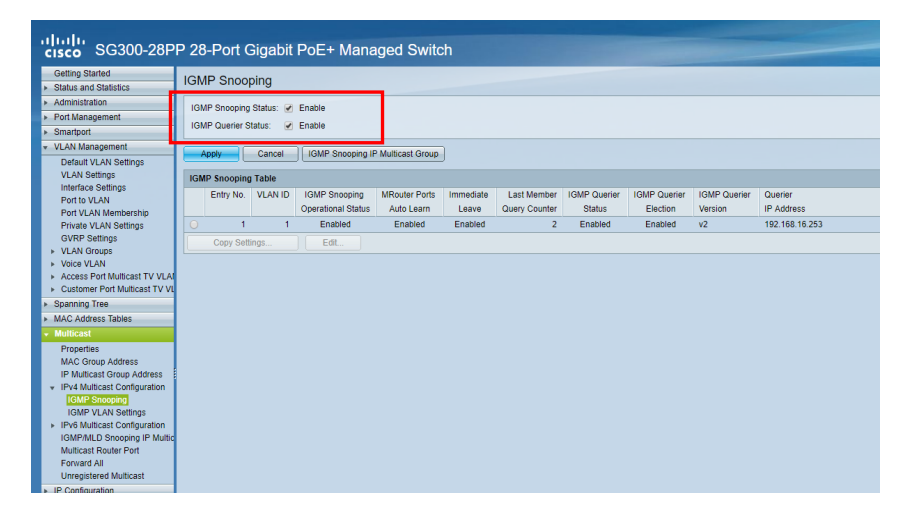

10

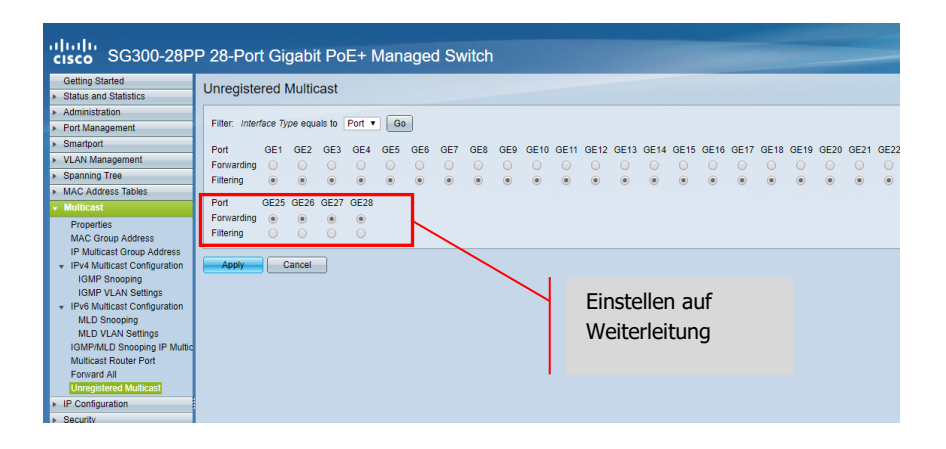

- 2. ALLE SENDER- UND EMPFÄNGERGERÄTE MIT DEM NETZWERK VERBINDEN Alle Geräte müssen sich im selben Subnetz befinden. Mikrowellenverlängerungen haben möglicherweise nicht ausreichend Bandbreite, um dieses Produkt zu unterstützen, das für die Übertragung eines 4K-Videos mit 60 Hz bis zu 24 Mbit/s benötigt.
- 3. QUELLEN MIT SENDER UND DISPLAYS MIT EMPFÄNGER VERBINDEN Ein Sender pro Quelle, ein Empfänger pro Display. Es wird eine proprietäre Verschlüsselung verwendet, sodass keine Streams von anderen Produkten oder VLC dekodiert werden können.
- 4 KANAL-ID ALLE ALLEN GERÄTEN FESTLEGEN
	- a. Alle Sender müssen sich auf separaten Kanälen befinden.
	- b. Alle Empfänger müssen sich auf separaten Kanälen befinden.
- 5. KANAL "TX CONNECTED" AUF EMPFÄNGERN Die mit dem ausgewählten Sender verbundene Quelle wird auf dem Display angezeigt. Warten Sie einige Sekunden, bis der HDCP-Handshake abgeschlossen wurde.

## **IR-DURCHLEITUNG**

Die Fernbedienung der Quelle kann auf dem Display verwendet werden. Es werden IR-Standards von 20 bis 60 kHz unterstützt.

Diese Funktion ist NICHT bidirektional; das Signal wird nur von den Empfängern zu den Sendern übertragen.

- 1. EMPFÄNGER MIT EMPFÄNGER VERBINDEN Platzieren Sie die Empfängerdiode in der Nähe der Vorderseite des Displays.
- 2. BLASTER MIT SENDER VERBINDEN Platzieren Sie die Diode über dem IR-Empfängerfenster am Quellgerät.

## **CRESTRON- ODER AMX-STEUERUNG**

Sie können native Crestron- und AMX-Treiber von [https://visionaudiovisual.com/product/tc](https://visionaudiovisual.com/product/tc-matrix/)[matrix/](https://visionaudiovisual.com/product/tc-matrix/) für die Integration in ein größeres System herunterladen.

Hinweis: Die Steuerung erfolgt über IP. Überprüfen Sie, dass Firewalls und VPNs deaktiviert sind. Die IP-Adresse des Computers muss sich in demselben Bereich wie die Geräte befinden: 192.168.1.xxx

# **SETUP-SOFTWARE FÜR PC ODER MAC**

Software verfügbar unter<https://visionaudiovisual.com/product/tc-matrix/>

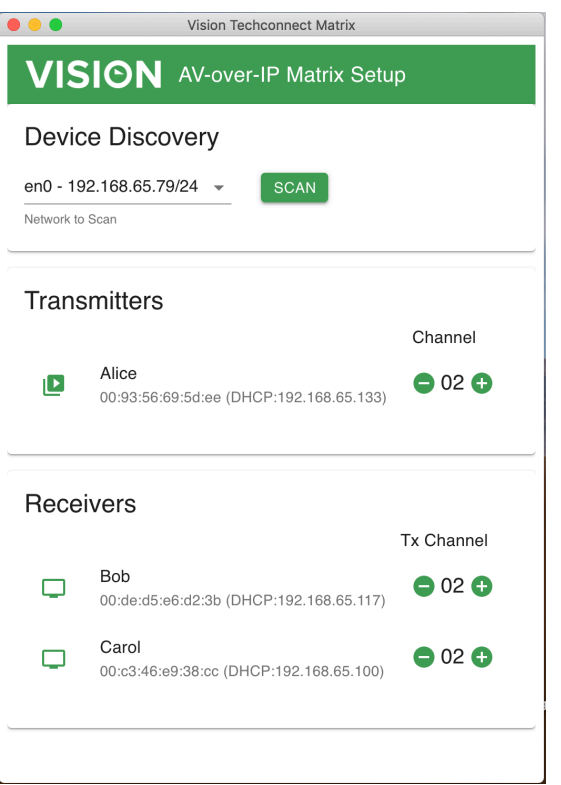

Die Anwendung scannt das erste beim Start verfügbare Netzwerk. Um ein anderes Netzwerk zu scannen oder erneut zu scannen, wählen Sie das Netzwerk im Fenster "Device Discovery" aus, und klicken Sie dann auf die Schaltfläche SCAN.

Die Anwendung sendet 3 Discovery-Meldungen in Schritten von 1 Sekunde.

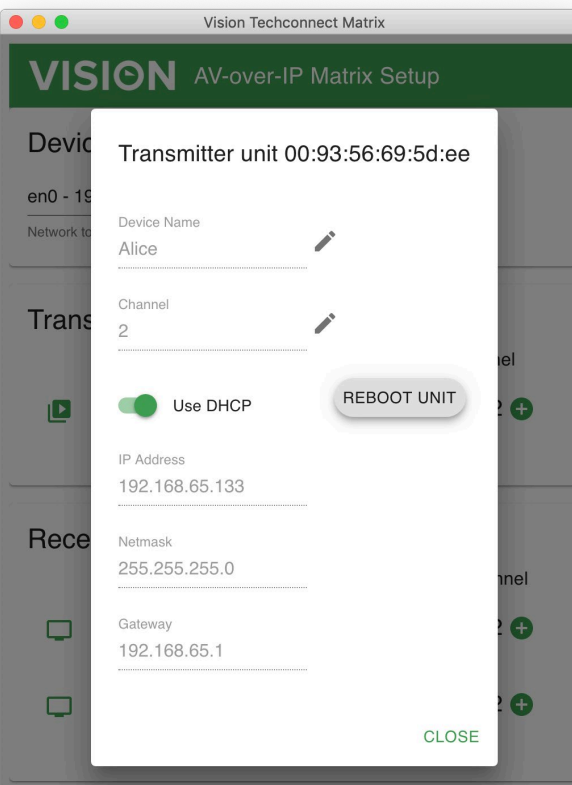

## **DHCP**

Geräte verwenden DHCP, wenn ein DHCP-Server zur Verfügung steht. Die Standardeinstellung, wenn keine DHCP-Geräte zur Verfügung stehen: Sender (TX) 192.168.1.238 Empfänger (RX) 192.168.1.239

Es kann notwendig sein, die IP-Adresse des Managementcomputers auf 192.168.1.1 einzustellen, um neue Geräte zu erkennen und neu zu nummerieren, wenn DHCP nicht vorhanden ist.

## **IP-ADRESSE**

Die Geräte benötigen keine eindeutige IP-Adresse, aber sie ist für die Fehlersuche nützlich. Um ein erkanntes Gerät zu ändern, klicken Sie in der Geräteliste auf das Gerät und dann auf das Bleistift-Symbol.

## **BEFEHLSPROTOKOLL**

Dieses System verwendet UDP-Multicasting. Jedes Gerät verfügt über Tasten und Display für die Auswahl von "Kanal" (Channel) – im Folgenden als "Gruppen-ID" (Group ID) bezeichnet.

Die Steuerung der Geräte erfolgt über eine Byte-orientierte UDP-Nachricht, die an die Broadcast-Adresse für das Netzwerksegment adressiert ist.

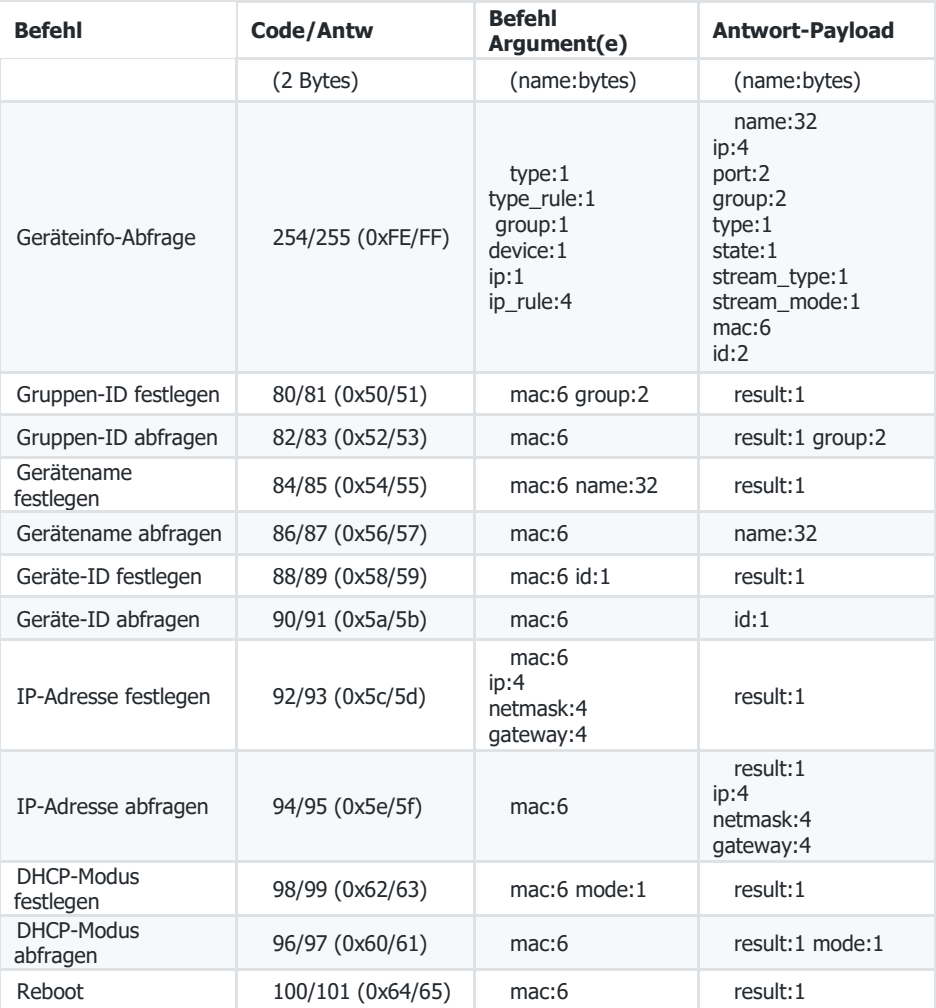

# **VIDEOWAND**

Die Konfigurationen für Videowände sind voreingestellt. Eine Anpassung der Einfassungsbreite ist nicht möglich.

Legen Sie Kanäle auf Empfängern fest:

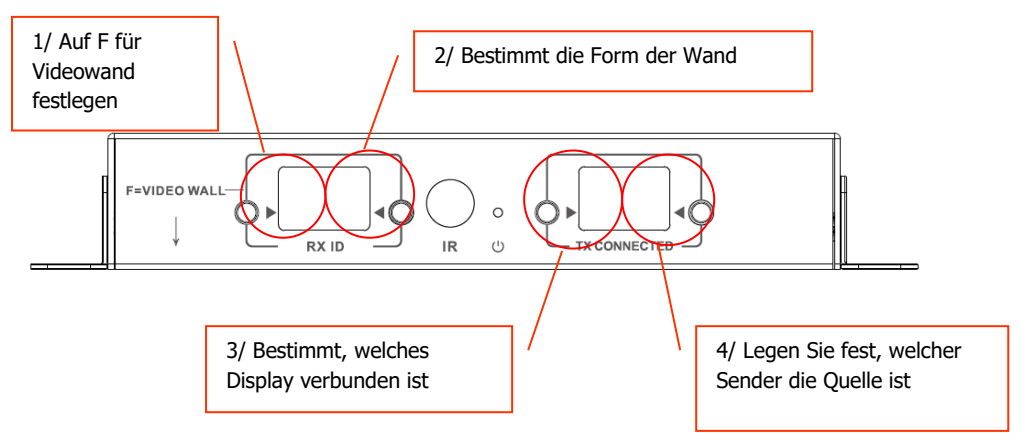

Hinweis: Videowände können nur von bis zu 10 Sendern empfangen.

# **Einstellungen des Empfängerkanals:**

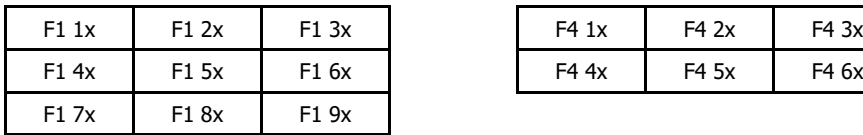

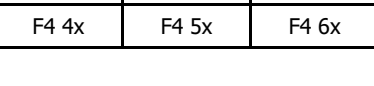

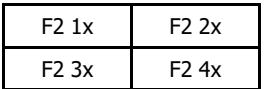

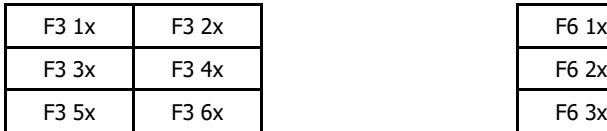

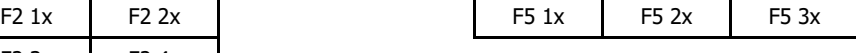

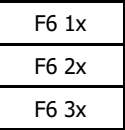

#### **Rahmenanpassung:**

Die RX ID-Tasten können verwendet werden, um das Bild an den Bildschirm anzupassen. Durch Drücken der linken Taste wird gewechselt zwischen:

 $\Omega$ 1  $\overline{2}$ 3 4 5 6 7 8 9 F  $\mathbf{L}$ R U

D

Die letzten vier werden zur Feinabstimmung der Videowand verwendet:

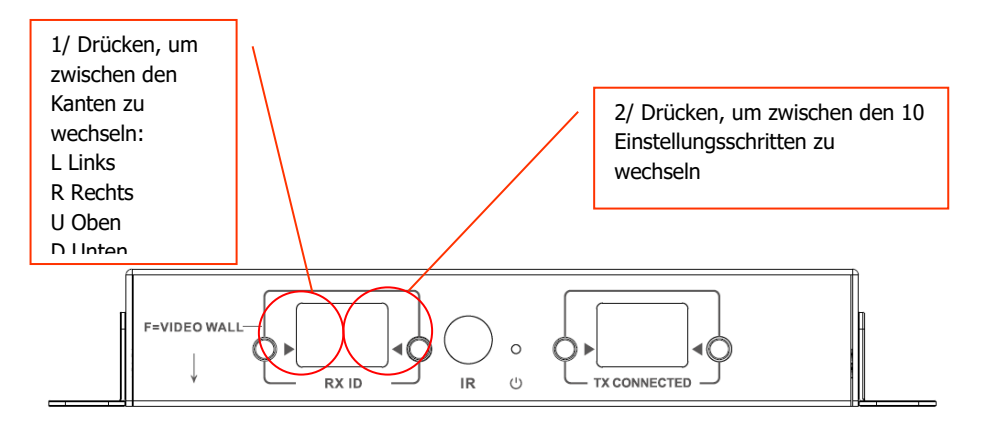

Wenn die Einstellung abgeschlossen ist, erneut auf F drücken.

## **DEFEKTE EINHEIT ERSETZEN**

Ersetzen Sie das Gerät und stellen Sie es auf den selben Kanal ein. Die MAC- und IP-Adressen müssen nicht mit dem Gerät übereinstimmen, das Sie ersetzen.

#### **TECHNISCHE DATEN**

PRODUKTABMESSUNGEN: 164 x 108,5 x 23,6 mm / 6,46″ x 4,27″ x 0,93" PACKMASS: 357 x 153,5 x 85 mm / 14″ x 6,04″ x 3,35" PRODUKTGEWICHT: 330g / 0,73 lb VERPACKUNGSGEWICHT: 0,8 kg / 1,76 lb WERKSTOFF: Metall FARBE: Weiß

TECHNISCHE DATEN: Ein- und Ausgang TMDS-Signal: 0,7-1,5 Volt p-p Ein- und Ausgang DDC-Signal: 5 Volt p-p (TTL) Maximal unterstütztes Videoformat: 4K Videoausgabe: HDMI 2.0 mit HDCP 2.2 Audioausgabe: PCM Komprimierung: H.264 Ein- und Ausgang HDMI-Kabellänge: 5 m (16,4 ft) AWG 26 Betriebstemperaturbereich: 0-50 °C Lagertemperaturbereich: -10-70 °C Luftfeuchtebereich bei Betrieb: 0 bis 90 % nicht kondensierend Leistungsaufnahme Sender: 7 Watt Leistungsaufnahme Empfänger: 10 Watt Maximale CAT6-Entfernung (bei direktem Anschluss an Peer-to-Peer): 120 m (394 ft) Bandbreite für IR-Weiterleitung: 20-60 kHz ESD-Schutz 1a Entladung durch Kontakt Klasse 3/1b Entladung durch Luft Klasse 3 (Norm: IEC61000-4-2)

ANSCHLÜSSE: 1 x HDMI (Typ A) 1 x Ethernet (RJ45) 1 x Gleichstrom (2-Phoenix-Anschlüsse) 1 x 3,5 mm-Miniklinke (IR) STROMVERSORGUNG: 100-240 V AC, 50/60 Hz, 5 V/3 A Transformator in Stecker integriert. Enthält austauschbare Stecker: UK/EU/US/AU. Länge Gleichstromkabel: 1,8 m. Abmessungen Transformator: 81 x 52 x 38mm / 3,2″ x 2,05″ x 1,5″

ENTHALTENES ZUBEHÖR: 2 x Montagelaschen 1 x Fernbedienung 1 x IR-Senderkabel

1 x IR-Empfängerkabel

GARANTIE: Lebenslange Rücksendung ins Werk

KONFORM MIT: RoHS, WEEE, CE/EMC

TEILEBESTELLNUMMER: Sender TC-MATRIXTx [EU SAP: 4631209 / US SAP: 4631209] Empfänger TC-MATRIXRx [EU SAP: 4631210 / US SAP: 13293566]